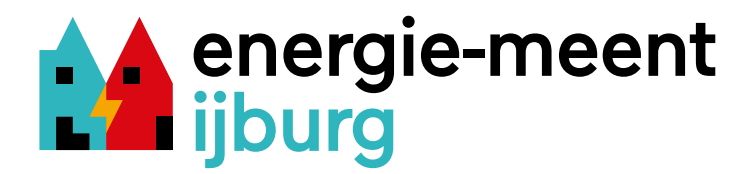

# P1 Dongle installatiehandleiding

Deze handleiding en instructievideo kun je ook vinden op:

https://halloijburg.nl/energiemeent

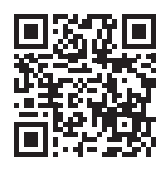

## Wat zit er in dit pakket:

- 1 dongle
- 1 kabel om je dongle met de slimme meter te verbinden

#### Wat je nodig hebt:

- slimme meter
- WiFi-netwerk thuis
- micro-USB oplader (bij nieuwe slimme meters niet nodig)
- 1. Aansluiten
- **→** Steek het kabeltje van de P1-Dongle in de P1-poort van de slimme meter.

De plek van deze aansluiting is per slimme meter verschillend en te herkennen aan de opdruk "P1". Soms is de aansluiting afgeschermd door een plastic of rubberen kapje. Deze gaat er soms moeilijk af, wees niet te voorzichtig.

## 2. Verbinding met WiFi

Nu gaan we de dongle verbinden met het WiFi-thuisnetwerk. Alleen vanuit huis, binnen het eigen netwerk, is de energiedata van de slimme meter te bekijken.

Zodra de dongle is aangesloten op de slimme meter krijgt de dongle stroom van de slimme meter. De P1-dongle stuurt direct een WiFi-signaal uit.

**→** Ga op je laptop of je smartphone naar de beschikbare WiFi-netwerken of kijk of je daar een WiFi-netwerk ziet staan met de naam "P1-dongle-pro".

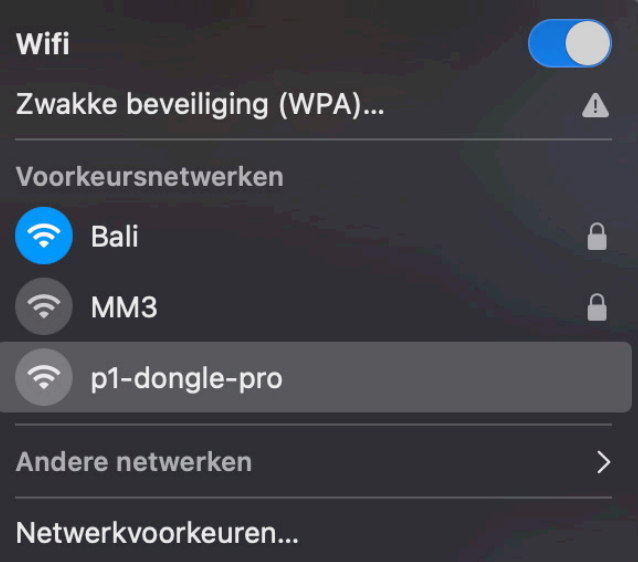

Als je dit niet ziet staan, kijk op de P1-dongle of het rode lampje brandt. Dit moet constant branden. Zo niet, dan geeft

de slimme meter zelf niet genoeg stroom. Sluit een micro-USB stroomkabeltje aan. Dit kan met een standaard telefoonlader waar de micro-USB kabel ingaat.

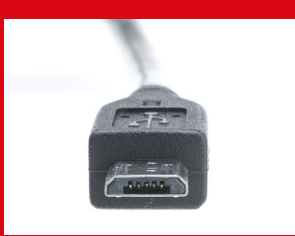

Het WiFi-netwerk "P1-dongle-pro" moet nu verschijnen bij beschikbare WiFi netwerken. **→** Klik op dit WiFi netwerk en maak verbinding met de P1-dongle.

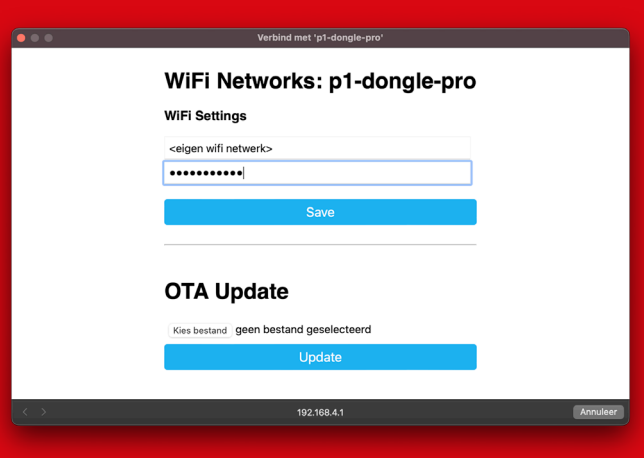

Er verschijnt een popup-scherm. Hier selecteert u uw eigen WiFi-thuisnetwerk en vult u het wachtwoord van uw WiFi in. Dit doet u zodat de P1-dongle zelf contact kan maken met het WiFi-thuisnetwerk.

Als je het WiFi-wachtwoord van het thuisnetwerk niet weet, vindt u dit meestal op een sticker onderop de WiFi-router.

### **→** Klik op Save.

Verschijnt er na 30 seconden geen popupscherm, dan kunt u zelf naar dit scherm gaan door in uw internetbrowser de volgende website te bezoeken:

## http://192.168.4.1.

*Let op, dit werkt alleen als u verbonden bent met het WiFi-netwerk: p1-dongle-pro.*

*Kom je er met deze handleiding nog niet uit?* 

Ga voor extra tips naar deze website: https://docs.smart-stuff.nl/v/esphome-p1-dongle-pro/snelle-start/

Of neem contact op met thomas@waag.org

3. Naar het energie-dashboard

De P1-dongle zal opnieuw opstarten.

- **→** U kunt het scherm sluiten. Maak op uw computer of smartphone weer verbinding met uw thuis WiFi.
- **→** Ga naar de website: http://p1-dongle-pro.local/. Hier zult u het energie-dashboard vinden.

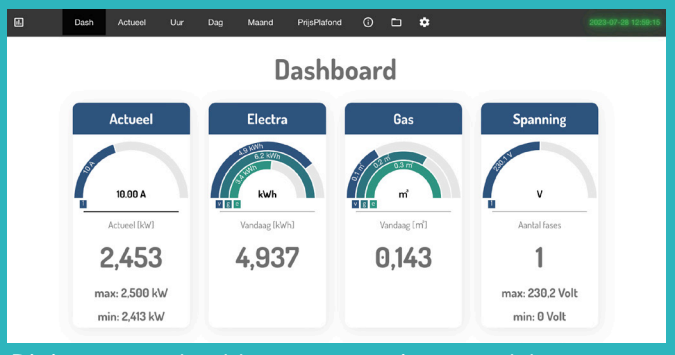

*Dit is een voorbeeld van een woning met elektra en gas, zonder teruglevering. Als u zonnepanelen heeft staat de energie die u teruglevert ook op het dashboard.*

*! U kunt het dashboard alleen zien als u bent verbonden met uw WiFi-thuisnetwerk.*

Het kan ongeveer een uur duren voordat er data zichtbaar is. Omdat de warmtemeters op IJburg nog niet gekoppeld zijn zal alleen elektriciteitsverbruik zichtbaar zijn.

Als het dashboard niet vindbaar is, check of de micro-USB kabel is aangesloten en de dongle stroom krijgt. Werkt het nog niet, ga naar: http://api.smart-stuff.nl/checkip/ en vul het MAC-adres in die onderop de dongle staat. Hier krijgt u het ip-adres van de dongle. Vul het ip-adres in op de adresbalk van uw browser: http://<uw ip-adres>.

Mocht de dongle niet te bereiken zijn, haal dan de dongle even 5 seconden uit de slimme meter of ontkoppel de USB-adapter. Bij het opnieuw starten zal de dongle zich weer kenbaar maken. Controleer of het rode lampje op de dongle continue brandt.